# 如何確定安裝了哪個NT Service Pack  $\overline{\phantom{a}}$

### 目錄

[簡介](#page-0-0) [必要條件](#page-0-1) [需求](#page-0-2) [採用元件](#page-0-3) [慣例](#page-0-4) [Microsoft Service Pack](#page-0-5) [確定已安裝的Service Pack](#page-1-0) [方法一](#page-1-1) [方法二](#page-2-0) [相關資訊](#page-4-0)

# <span id="page-0-0"></span>簡介

本文檔說明如何確定您的思科智慧聯絡人管理(ICM)電腦上安裝了哪個Microsoft Windows作業系統 和Service Pack。

# <span id="page-0-1"></span>必要條件

#### <span id="page-0-2"></span>需求

思科建議您瞭解以下主題:

• 如何對Microsoft Windows谁行故障排除

#### <span id="page-0-3"></span>採用元件

本文中的資訊係根據以下軟體和硬體版本:

• Microsoft Windows NT 4.0和Windows 2000

本文中的資訊是根據特定實驗室環境內的裝置所建立。文中使用到的所有裝置皆從已清除(預設 )的組態來啟動。如果您的網路正在作用,請確保您已瞭解任何指令可能造成的影響。

#### <span id="page-0-4"></span>慣例

如需文件慣例的詳細資訊,請參閱[思科技術提示慣例。](//www.cisco.com/en/US/tech/tk801/tk36/technologies_tech_note09186a0080121ac5.shtml)

### <span id="page-0-5"></span>Microsoft Service Pack

Service Pack是分發Microsoft Windows產品更新的方法。Service Pack會保持最新產品狀態,並擴 展和更新電腦功能。服務包包括更新、系統管理工具、驅動程式和其他元件。所有服務都捆綁在一 起,方便您下載。服務包是累積的。這意味著每個新Service Pack都包含以前的Service Pack中的 所有修補程式以及任何新的修補程式。

### <span id="page-1-0"></span>確定已安裝的Service Pack

有兩種方法可以確定在單個Cisco ICM系統上安裝了哪個Microsoft Windows Service Pack。選擇最 適合您的方法。

#### <span id="page-1-1"></span>方法一

請完成以下步驟:

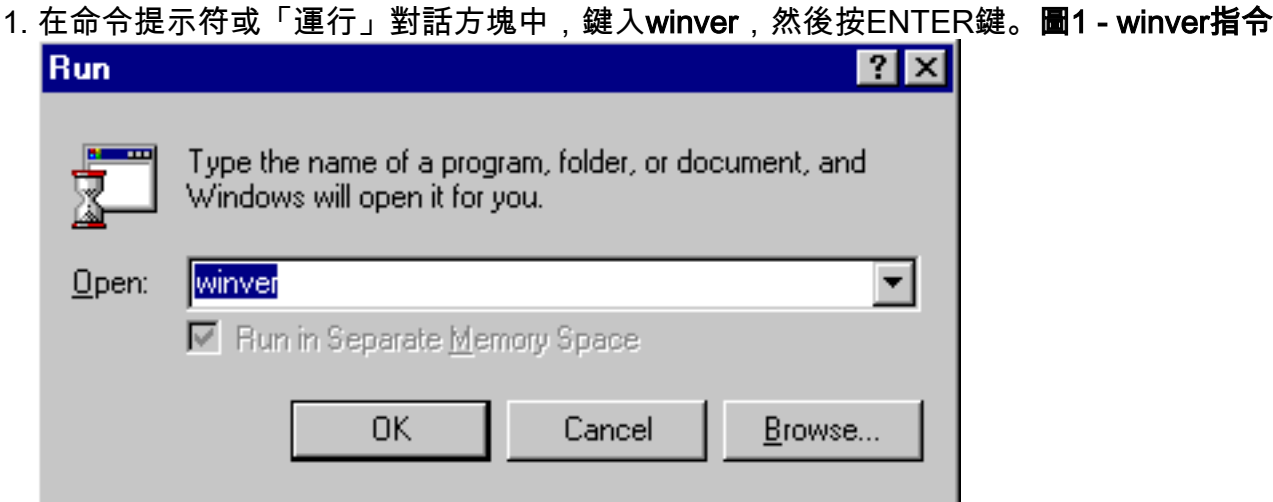

2. 根據所安裝的Microsoft Windows版本,出現「關於Windows NT」對話方塊(<u>圖2</u>)或「關於 Windows」對話方塊(圖3)。該對話方塊顯示安裝的版本、內部版本和Service Pack。圖2 -

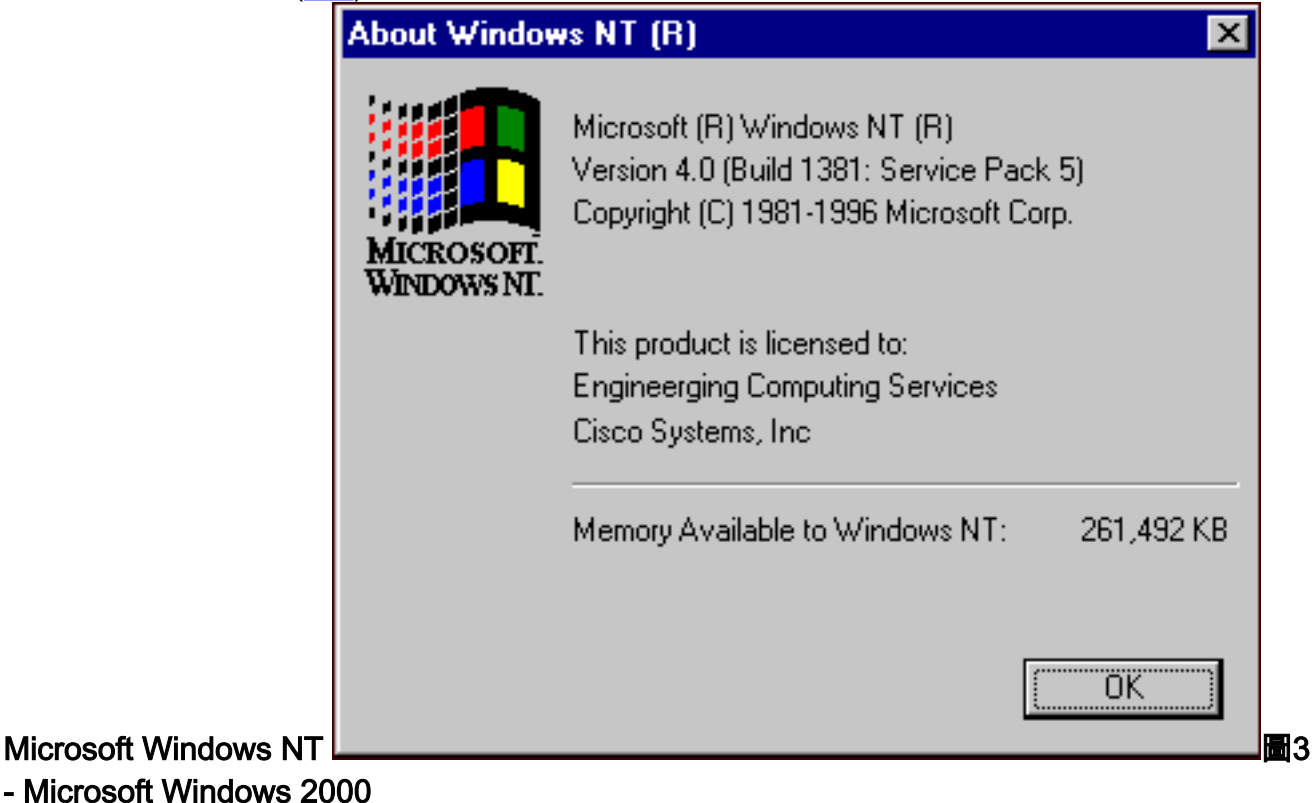

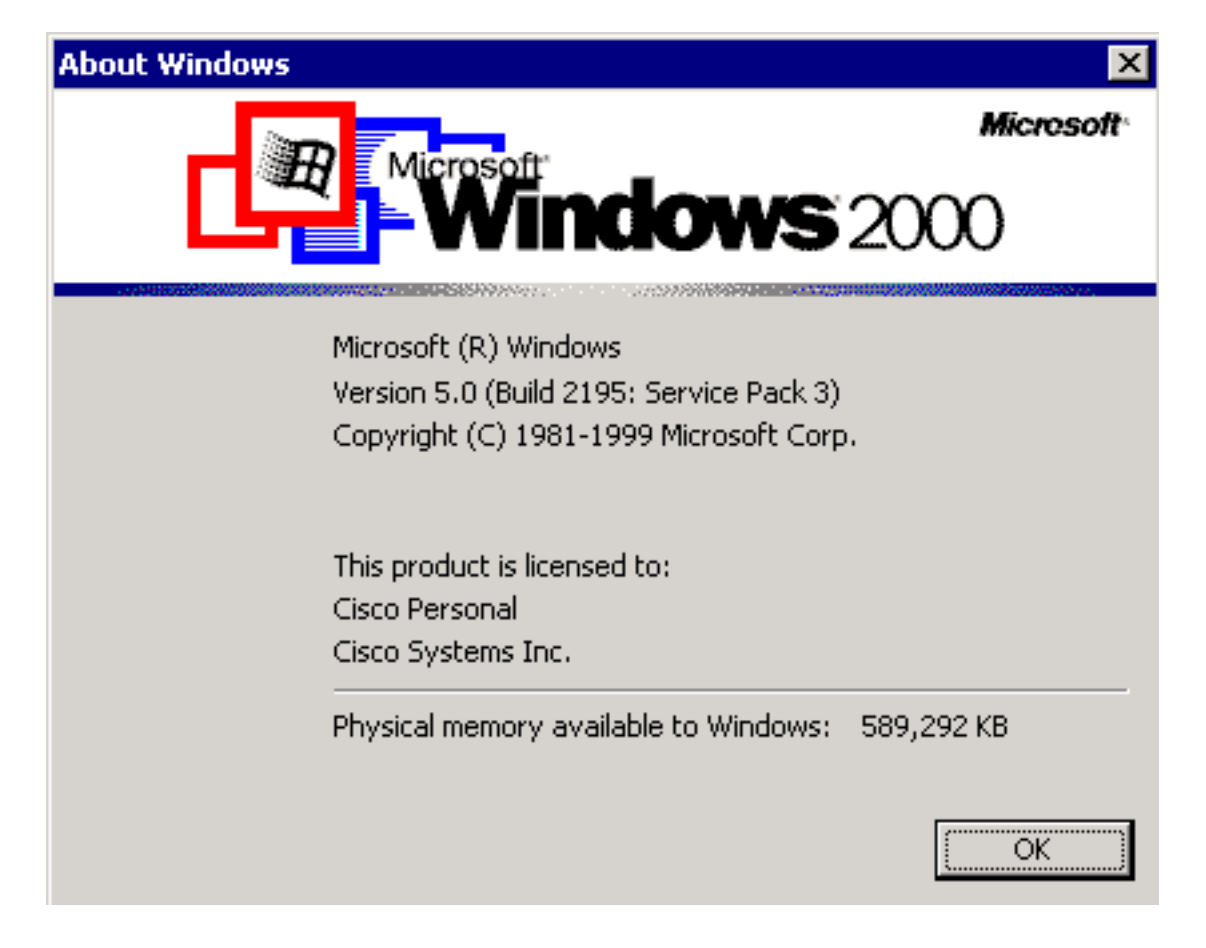

### <span id="page-2-0"></span>方法二

請完成以下步驟:

1. 在命令提示符或「運行」對話方塊中,鍵入winmsd,然後按ENTER。**圖4-winmsd指令** 

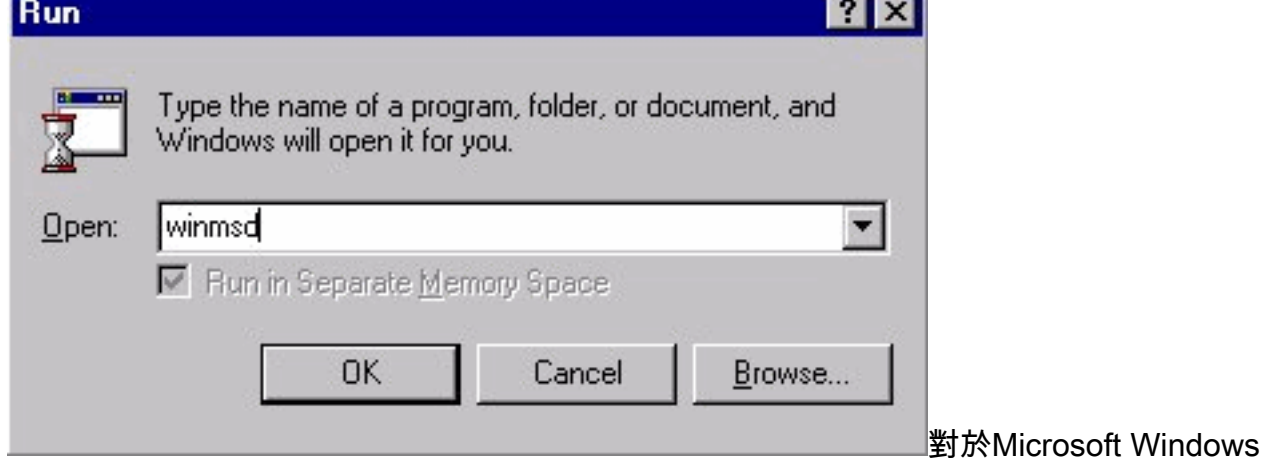

NT,顯示「診斷」對話方塊:圖5 - Windows NT診斷對話方塊

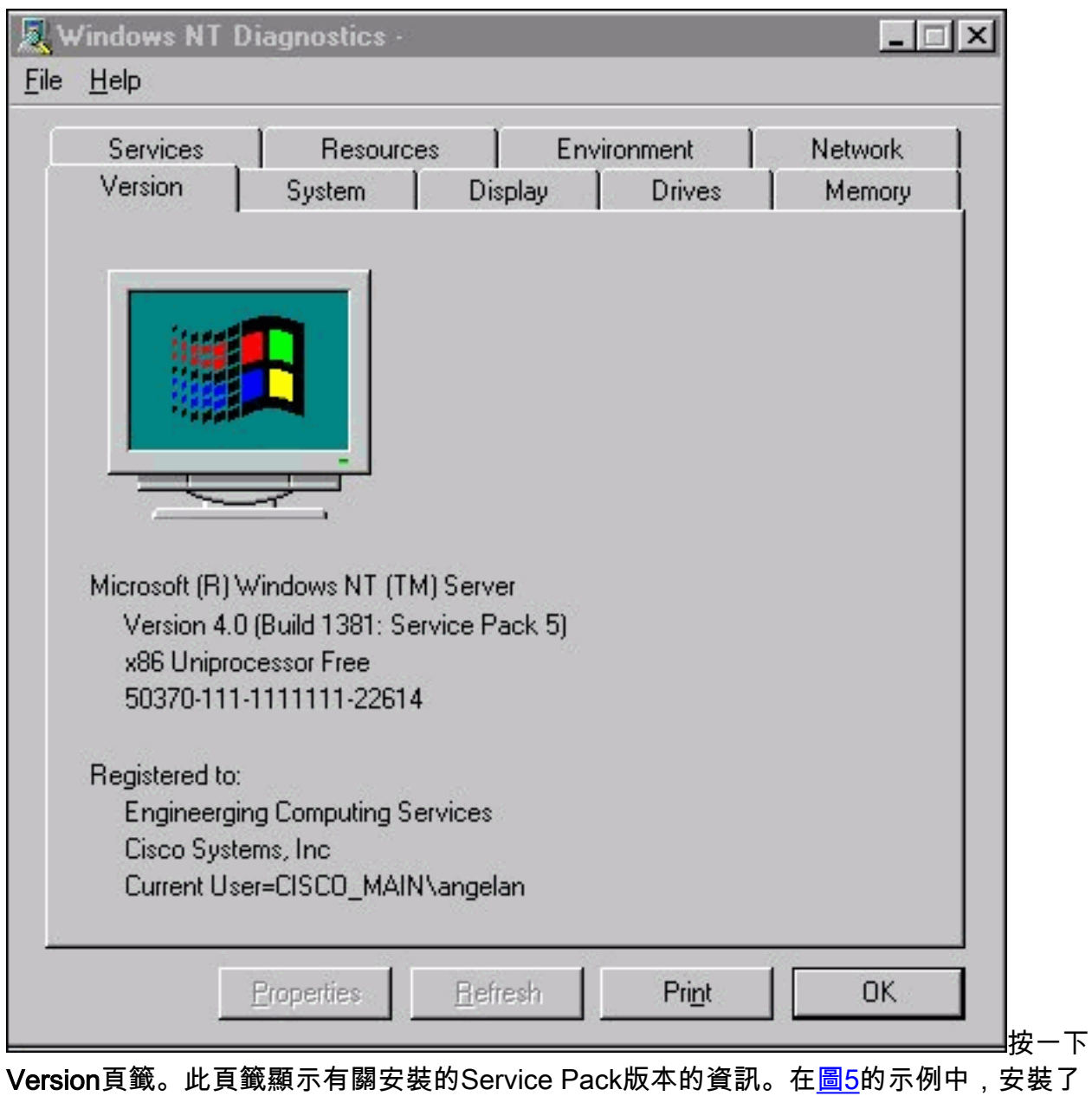

Service Pack 5。 2. 對於Microsoft Windows 2000,將顯示「系統資訊」對話方塊:**圖6 - 「System** Information(系統資訊)」對話方塊

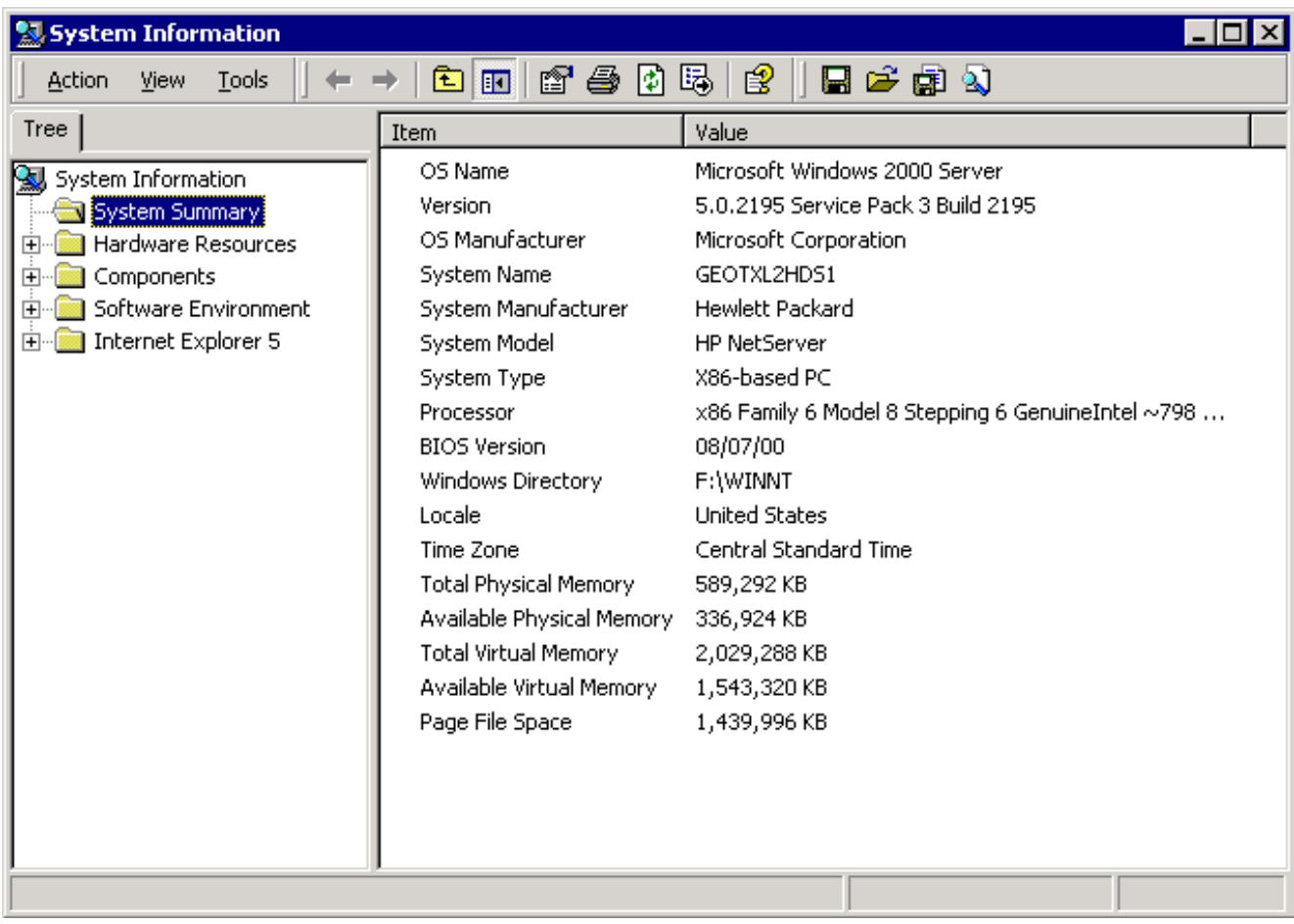

系統摘要資料夾是顯示的預設資料夾。有關已安裝的最新Service Pack版本,請參閱版本專案

您必須跟上最新的Microsoft Windows NT Service Pack,更重要的是,請使用正確的Service Pack和Cisco ICM版本。要確定系統的正確Service Pack,請參閱<u>物料清單</u>。

當您為Cisco ICM節點確定正確的Service Pack後,可以[從Microsoft Service Pack下載中心](http://support.microsoft.com/default.aspx?scid=fh;EN-US;sp)獲取 。

# <span id="page-4-0"></span>相關資訊

 $\circ$ 

- [Microsoft Service Pack下載中心](http://support.microsoft.com/default.aspx?scid=fh;EN-US;sp&referring_site=bodynav)
- [技術支援與文件 Cisco Systems](//www.cisco.com/cisco/web/support/index.html?referring_site=bodynav)